# **NOC**

## Navodila za uporabo LCD monitorja

## E970SWN/E970SWNL/E970SWN5

E2270SWN/E2270SWN6/E2270SWN5

(osvetlitev LED)

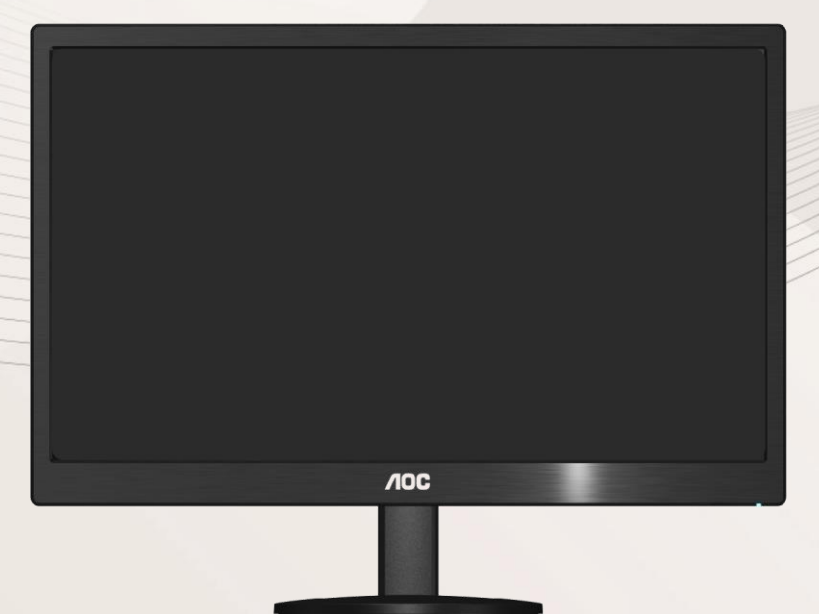

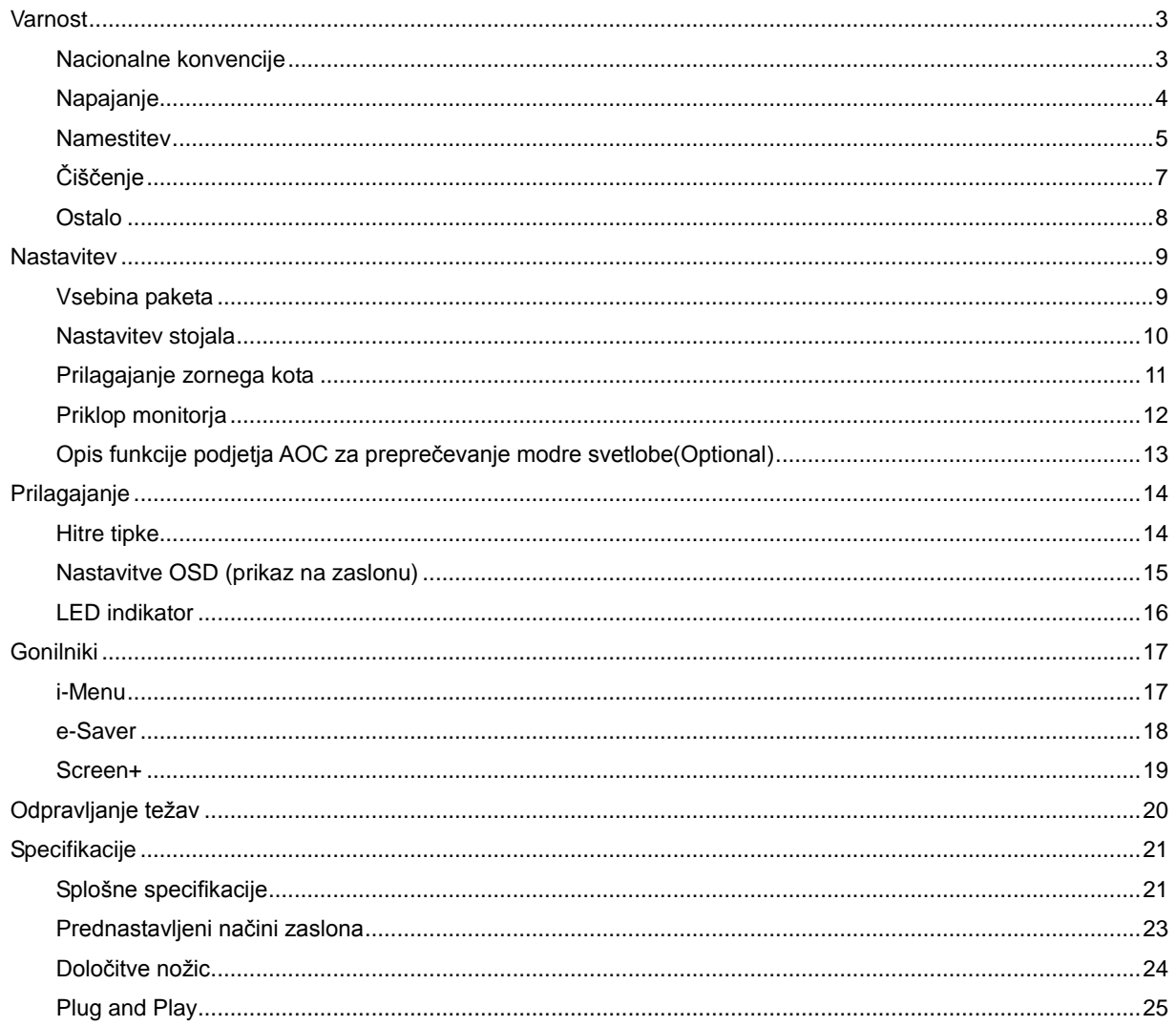

## <span id="page-2-0"></span>**Varnost**

## <span id="page-2-1"></span>**Nacionalne konvencije**

Naslednje podrubrike opisujejo nacionalne konvencije, uporabljene v tem dokumentu.

#### **Opombe, svarila in opozorila**

V priročniku so deli besedila lahko opremljeni z oznako, pisava pa je lahko odebeljena ali ležeča. Ti deli so opombe, svarila in opozorila in se uporabljajo kot sledi:

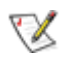

OPOMBA: OPOMBA označuje pomembne informacije, ki vam pomagajo bolje uporabljati vaš računalniški sistem.

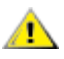

POZOR: POZOR označuje morebitno potencialno poškodbo strojne opreme ali izgubo podatkov in vam sporoča, kako se omenjeni težavi lahko izognete.

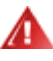

OPOZORILO: OPOZORILO označuje nevarnost za telesno poškodbo in vam sporoča, kako se težavi lahko izognete. Nekatera opozorila se lahko pojavijo v alternativnih oblikah in brez oznake. V takšnih primerih je predstavitev opozorila določena s strani pristojnega urada.

### <span id="page-3-0"></span>**Napajanje**

Monitor lahko napaja le na nalepki predpisan vir napajanja. Če glede obstoječega vira niste povsem prepričani, prosite za pomoč trgovca ali lokalno električno podjetje.

Monitor je opremljen s tri-kontaktnim ozemljenim vtikačem, takšnim, ki ima na voljo tudi tretji (ozemljitveni) kontakt. Zaradi varnosti ta vtikač lahko vstavite le v ozemljeno vtičnico. Če obstoječa vtičnica ne ustreza tri-kontaktnemu vtikaču, naj vam električar namesti pravilno vtičnico, ali pa za varno ozemljitev naprave uporabite adapter. Ne ignorirajte varnostnih zahtev v zvezi z ozemljenim vtikačem.

Med nevihto ali kadar naprave ne boste uporabljali daljši čas vtikač iztaknite iz vtičnice. To bo monitor zavarovalo pred poškodbami, ki bi bile posledica napetostnih nihanj.

Ne preobremenjujte razdelilnikov in podaljškov. Preobremenitev lahko povzroči požar ali električni udar.

Za zagotavljanje zadovoljivega delovanja monitor uporabljajte le skupaj zračunalniki na seznamu UL, ki imajo primerno konfiguriran sprejemnik s 100 - 240 V AC, Min. 1.5A.

**AL** Stenska vtičnica naj bo nameščena blizu opreme in lahko dosegljiva.

**AB**Samo za uporabo s priloženim napajalnim adapterjem (izhod 12V DC 3A), ki ima licenco, skladno z UL in CSA (samo pri monitorjih z napajalnim adapterjem).

### <span id="page-4-0"></span>**Namestitev**

Monitorja ne postavljajte na nestabilno držalo, stojalo, konzolo ali mizo. Če monitor pade, lahko poškoduje osebo in povzroči resno škodo na izdelku. Uporabite samo stojala, konzole ali mize, ki jih priporoča proizvajalec ali pa so priloženi izdelku. Pri nameščanju izdelka sledite navodilom proizvajalca in uporabljajte le namestitvene dodatke, ki jih priporoča proizvajalec. Kombinacijo stojala in izdelka je potrebno premikati zelo pazljivo.

V režo ali odprtino ohišja monitorja ne potiskajte nobenih predmetov. To lahko poškoduje električne dele in povzroči požar ali električni udar. Po monitorju nikoli ne polijte tekočine.

л Sprednje strani monitorja ne polagajte na tla.

Če monitor namestite na steno ali postavite na polico, uporabite odobreni montažni pribor in sledite navodilom za montažo.

**AD**Okoli monitorja pustite nekaj prostora, kot je prikazano spodaj. V nasprotnem primeru je lahko kroženje zraka nezadostno, zato lahko pregrevanje povzroči požar ali poškodbe na monitorju.

LAČe želite preprečiti morebitne poškodbe, npr. odstopanje plošče iz okvirja, zagotovite, da monitor ni nagnjen navzdol za več kot –5 stopinj. Če prekoračite največji dovoljeni kot navzdol, ki znaša –5 stopinj, jamstvo ne krije morebitnih poškodb monitorja.

Spodaj so prikazana priporočena prezračevalna območja okoli monitorja, če je le-ta nameščen na steno ali stojalo: Installed on the wall

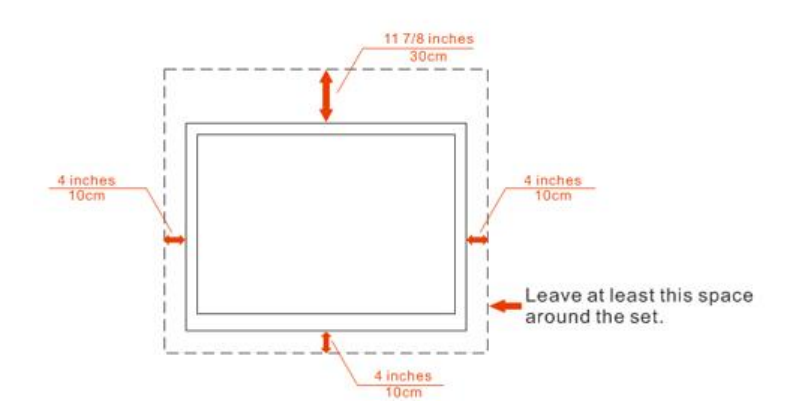

### Installed with stand

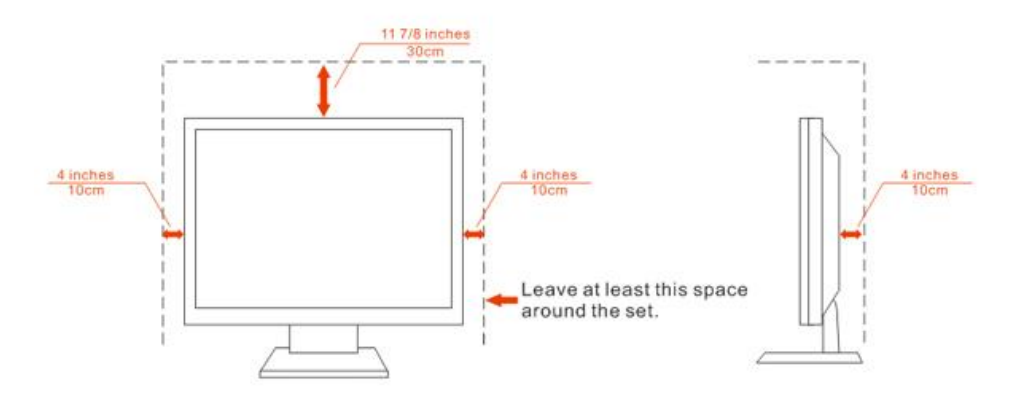

## <span id="page-6-0"></span>**Čiščenje**

S priloženo krpo redno čistite ohišje. Za odstranjevanje madežev lahko uporabite blag detergent, ne uporabljajte pa močnih detergentov, saj ti lahko razžrejo ohišje izdelka.

Pri čiščenju pazite, da vam detergent ne zaide v notranjost izdelka. Čistilna krpa naj ne bo pregroba, saj bo sicer opraskala površino zaslona.

Pred čiščenjem izdelka prosimo odklopite napajalni kabel.

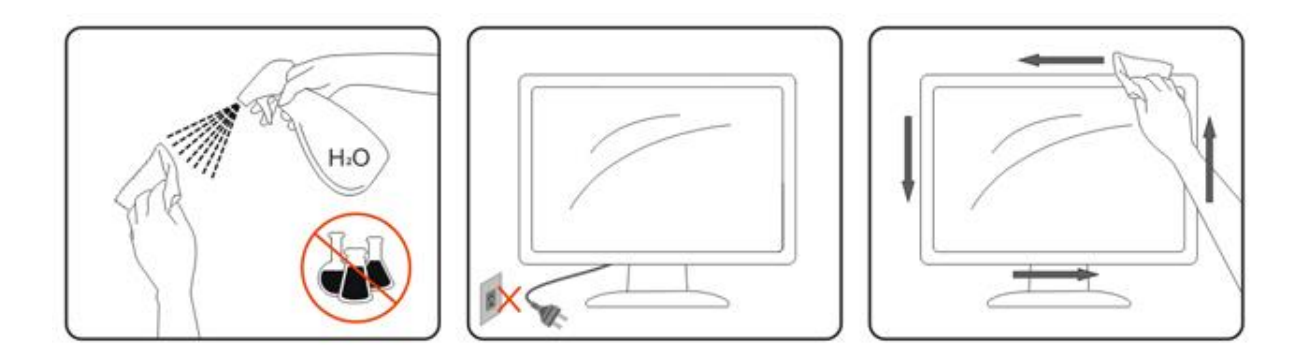

### <span id="page-7-0"></span>**Ostalo**

Ce iz izdelka prihaja čuden vonj, zvok ali dim, TAKOJ odklopite napajalni kabel in stopite v stik s servisnim centrom.

**Prepričajte se, da kakšna miza ali zavesa ne ovira prezračevalnih odprtin.** 

Med delovanjem naj na LCD monitor ne delujejo pretirane vibracije ali močni udarci.

Med delovanjem ali transportom monitorja ne trkajte po njem in pazite, da vam ne pade.

## <span id="page-8-0"></span>**Nastavitev**

## <span id="page-8-1"></span>**Vsebina paketa**

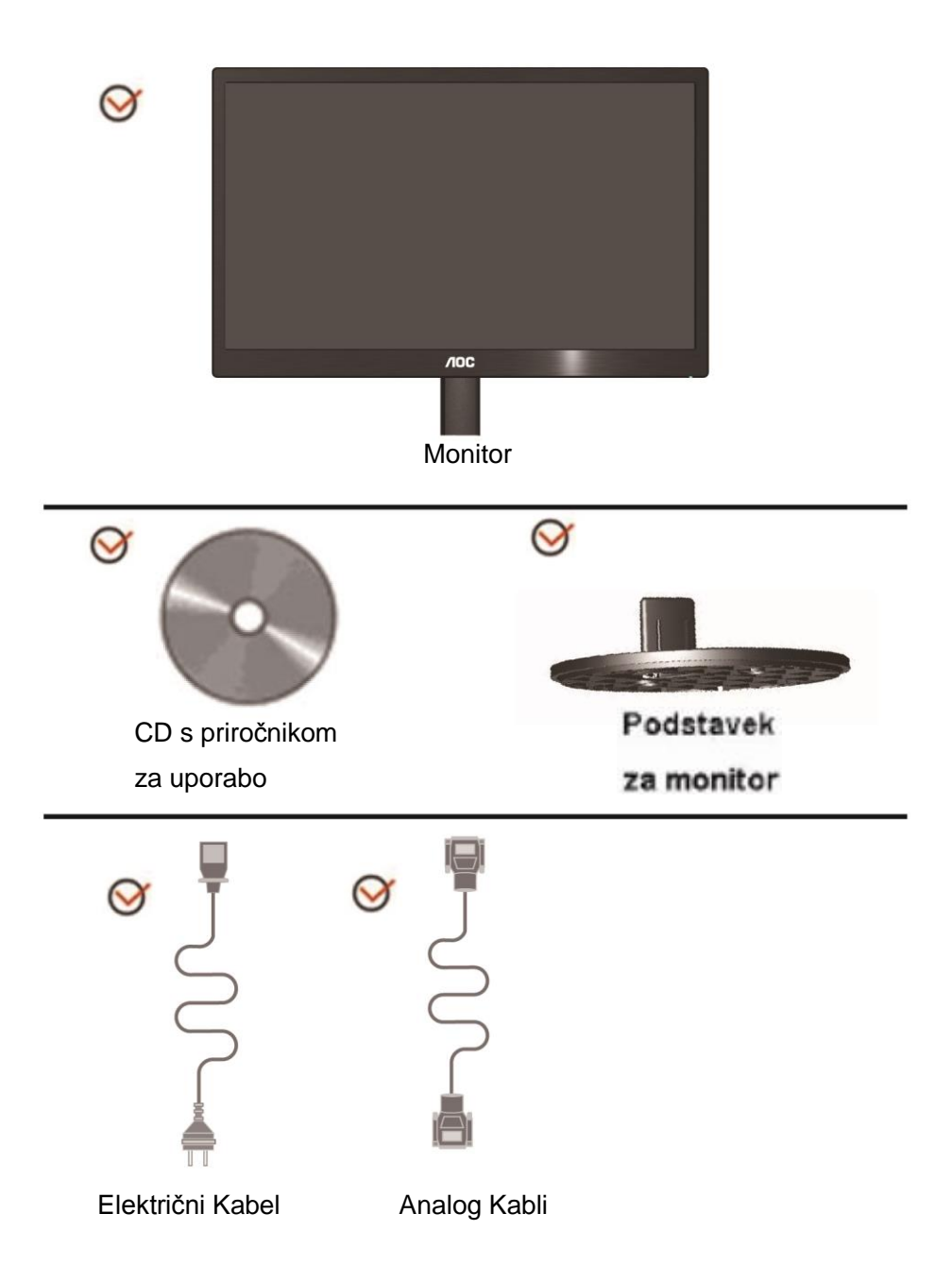

## <span id="page-9-0"></span>**Nastavitev stojala**

Prosimo, da pri postavitvi ali odstranitvi stojala upoštevate spodnje korake.

Nastavitev:

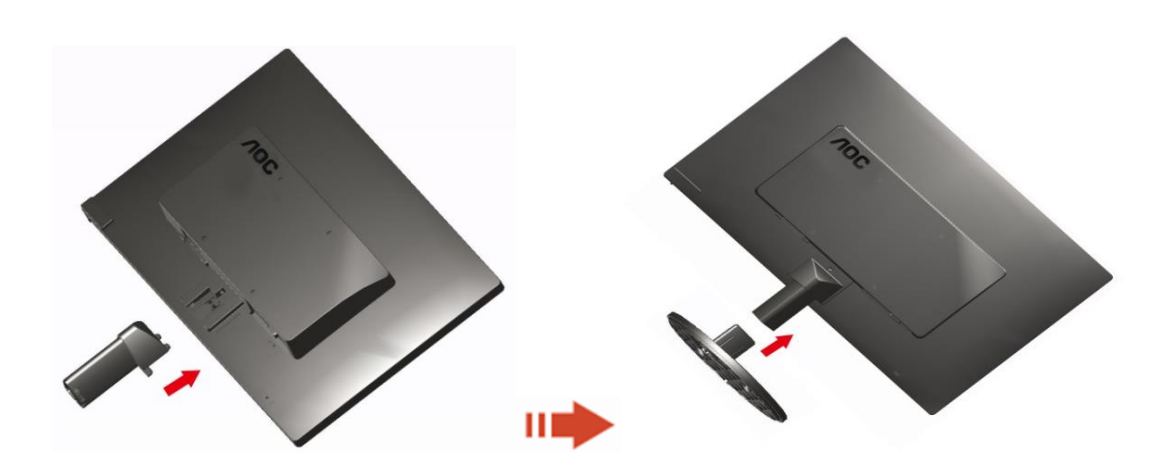

Odstranjevanje:

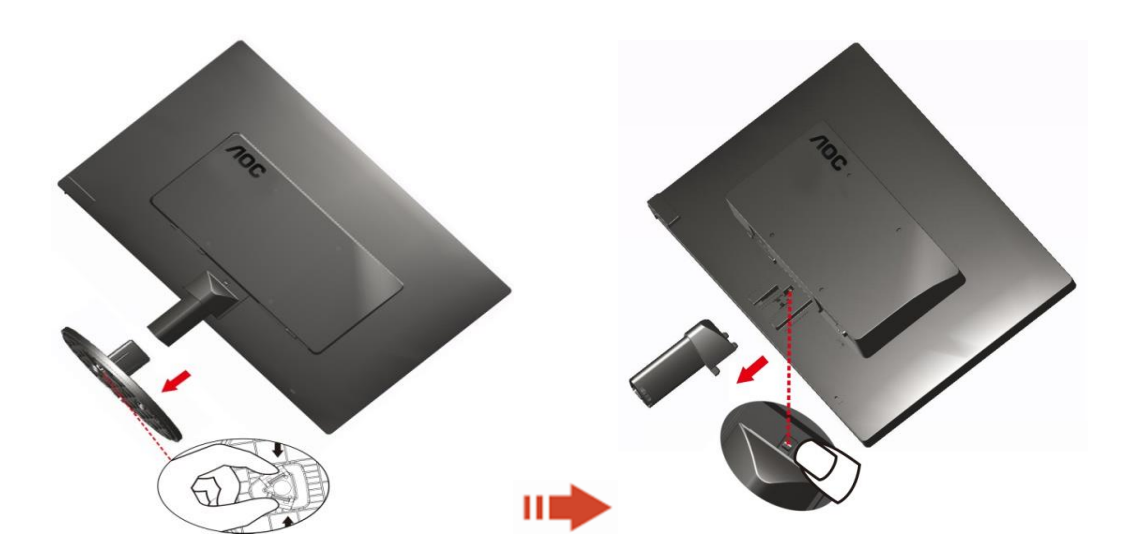

## <span id="page-10-0"></span>**Prilagajanje zornega kota**

Za optimalno gledanje priporočamo, da pogledate pravokotno proti monitorju, nato pa prilagodite najbolj primeren zorni kot.

Med prilagajanjem zornega kota držite stojalo, da monitor pri spreminjanju kota ne bo padel.

Kot monitorja lahko prilagodite od -3 ° do 10 °(E970SWN/E970SWNL/E970SWN5) or

-5° do 15 °(E2270SWN/E2270SWN6/E2270SWN5).

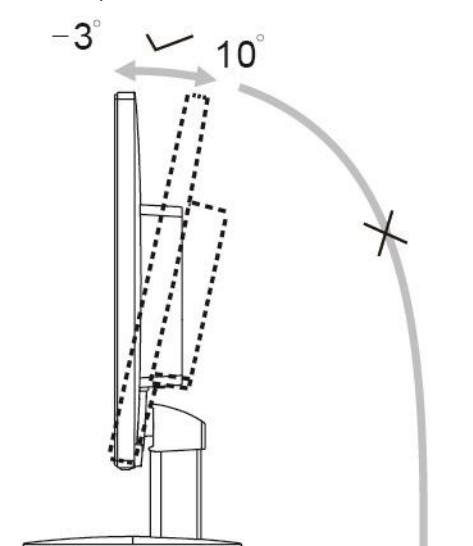

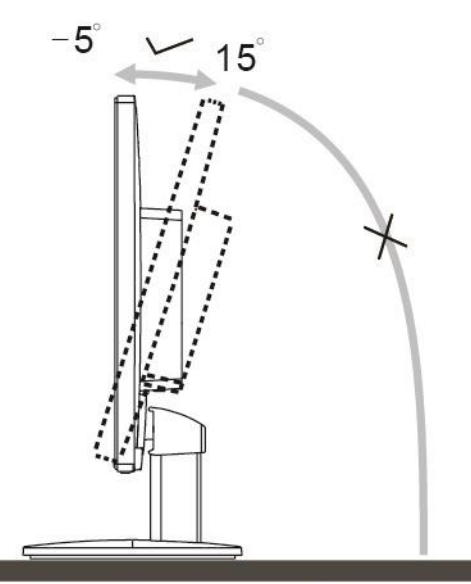

E970Sww/E970SwwL/E970SWN5

E2270Sww/E2270SWN6/E2270SWN5

## **SOPOMBA:**

Pri spreminjanju kota se ne dotikajte LCD zaslona. LCD zaslon se lahko se poškoduje ali poči.

#### **Opozorilo**

- 1. Če želite preprečiti morebitne poškodbe zaslona, kot je odstopanje plošče, zagotovite, da monitor ni nagnjen navzdol za več kot –5 stopinj.
- 2. Med prilagajanjem kota monitorja ne pritiskajte na zaslon. Pridržite samo okvir.

## <span id="page-11-0"></span>**Priklop monitorja**

Kabelski priključki na zadnji strani monitorja in računalnika:

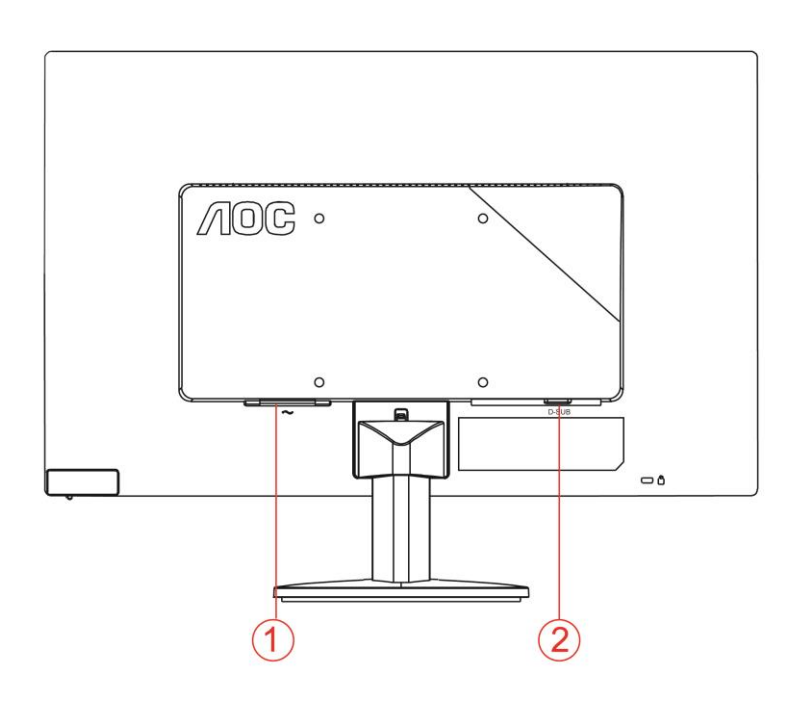

- 1. Napajanje
- 2. Analogni (DB-15 VGA) kabel

Za zaščito opreme pred priklapljanjem vedno ugasnite PC in LCD monitor.

- 1 Napajalni kabel priključite v AC vrata na zadnji strani monitorja.
- 2 En konec D-Sub kabla s 15 nožicami priključite v vrata na zadnji strani monitorja, drugega pa v D-Sub vrata na računalniku.
- 3 Vklopite monitor in računalnik.

Če se na monitorju prikaže slika, je postopek namestitve dokončan. Če monitor slike ne prikaže, glejte Odpravljanje težav.

## <span id="page-12-0"></span>**Opis funkcije podjetja AOC za preprečevanje modre svetlobe(Optional)**

Študije so pokazale, da enako kot lahko ultravijolični žarki poškodujejo oči, lahko tudi žarki modre svetlobe iz zaslonov LED poškodujejo različne dele očesa in sčasoma poslabšajo vid. Funkcija podjetja AOC za preprečevanje modre svetlobe s pametno tehnologijo zmanjša škodljive valove modre svetlobe, pri tem pa ne vpliva na barvo zaslona ali na prikazano sliko.

## <span id="page-13-0"></span>**Prilagajanje**

## <span id="page-13-1"></span>**Hitre tipke**

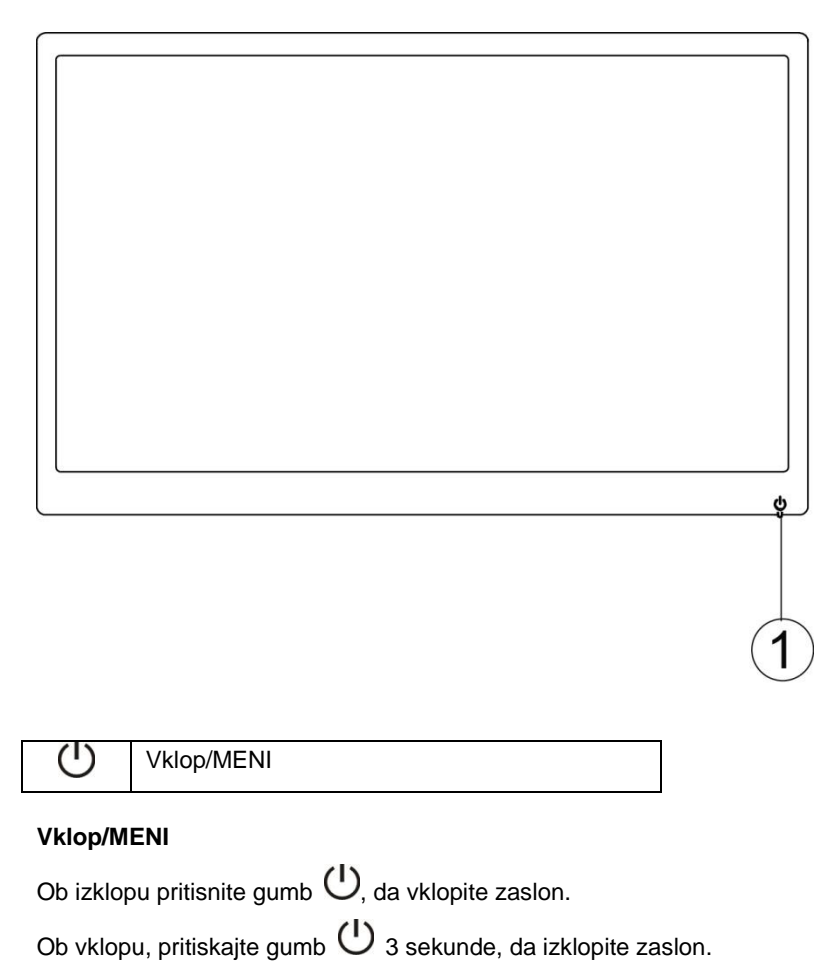

## <span id="page-14-0"></span>**Nastavitve OSD (prikaz na zaslonu)**

**Osnovna in preprosta navodila na krmilnih tipkah.**

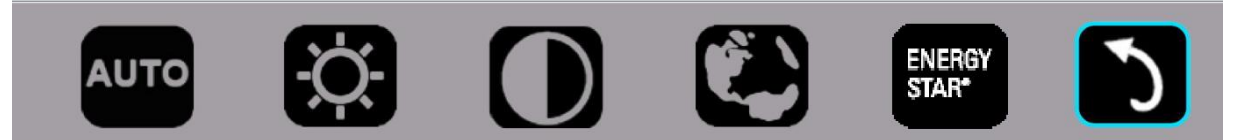

#### 1). S pritiskom na spodnjo tipko  $\mathbb U$  aktivirate okno OSD.

2). Zdaj lahko izberete katero koli funkcijo tako, da hitro večkrat pritisnete na spodnjo tipko  $\circ$ . Moder okvir se bo ob pritisku na tipko premikal na desno. Tipko  $\bigcirc$  lahko spustite, ko se moder okvir ustavi na želeni možnosti. Upoštevajte, da se med izbiranjem vedno pomikate v krogu v eni smeri in se boste sčasoma vrnili na začetek menija. Moder okvir vedno ostane na izbrani funkciji približno 3 sekunde in funkcijska ikona bo trikrat zasvetila v potrditev izbire, vidne na 1. plasti prikaza na zaslonu ter se tako aktivirala.

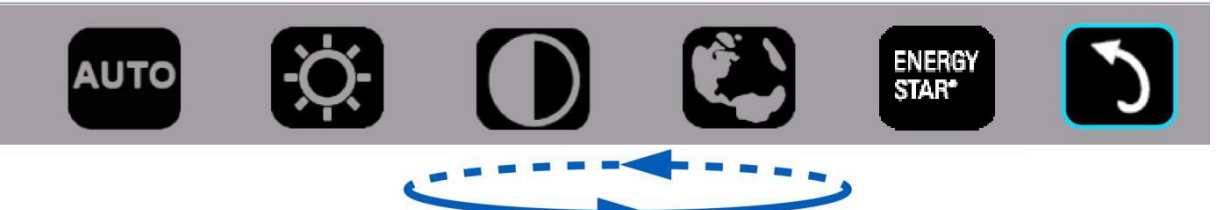

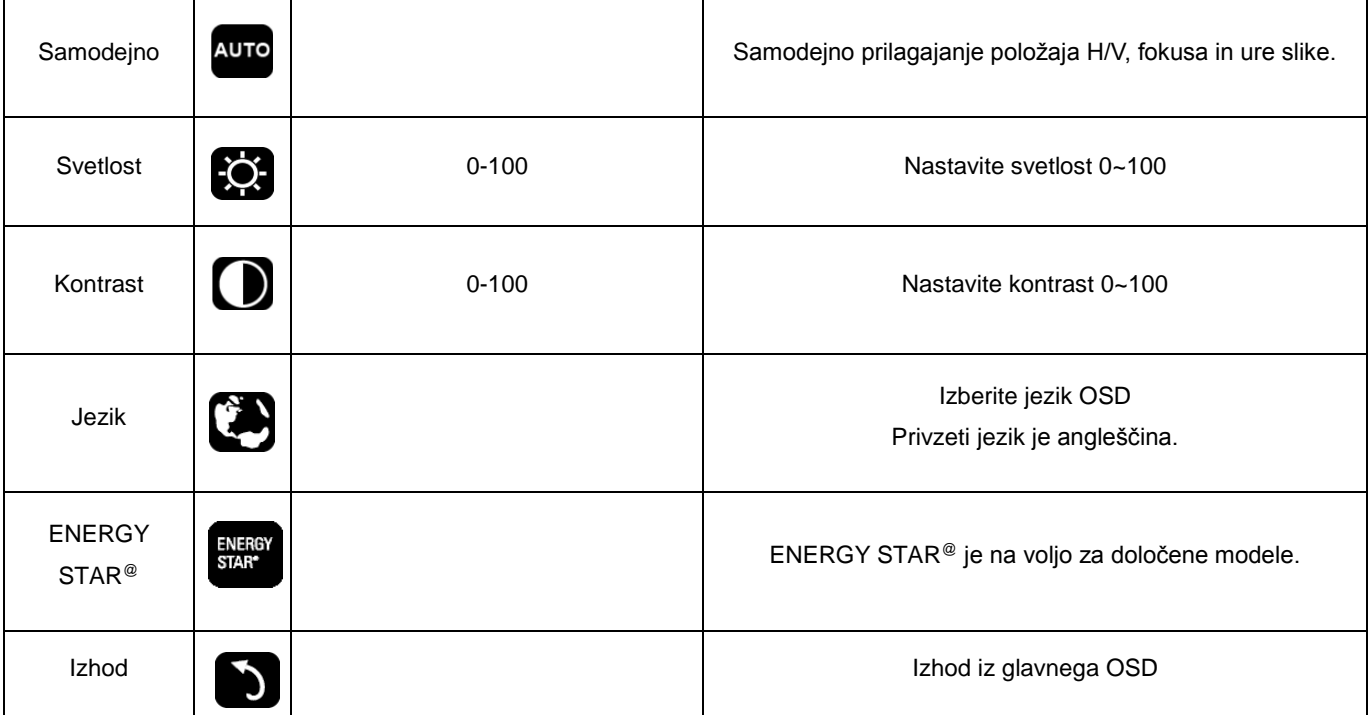

- 1. Glavni meni bo izginil, če 3 sekunde ni ukaza.
- 2. Podmeni bo izginil, če 3 sekunde ni ukaza.
- 3. Pred vhodom v meni OSD, se bo zaslon izklopil, če boste več kot 3 sekunde neprestano pritiskali spodnjo tipko.

## <span id="page-15-0"></span>**LED indikator**

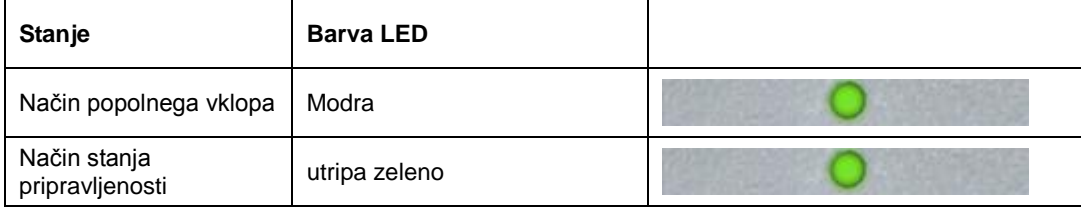

## <span id="page-16-0"></span>**Gonilniki**

### <span id="page-16-1"></span>**i-Menu**

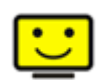

Dobrodošli v AOC programski opremi "i-Menu". i-Menu poenostavi prilagajanje nastavitev zaslona z uporabo zaslonskih menijev namesto gumbov OSD na monitorju. Za dokončanje namestitve prosimo sledite namestitvenemu vodiču.

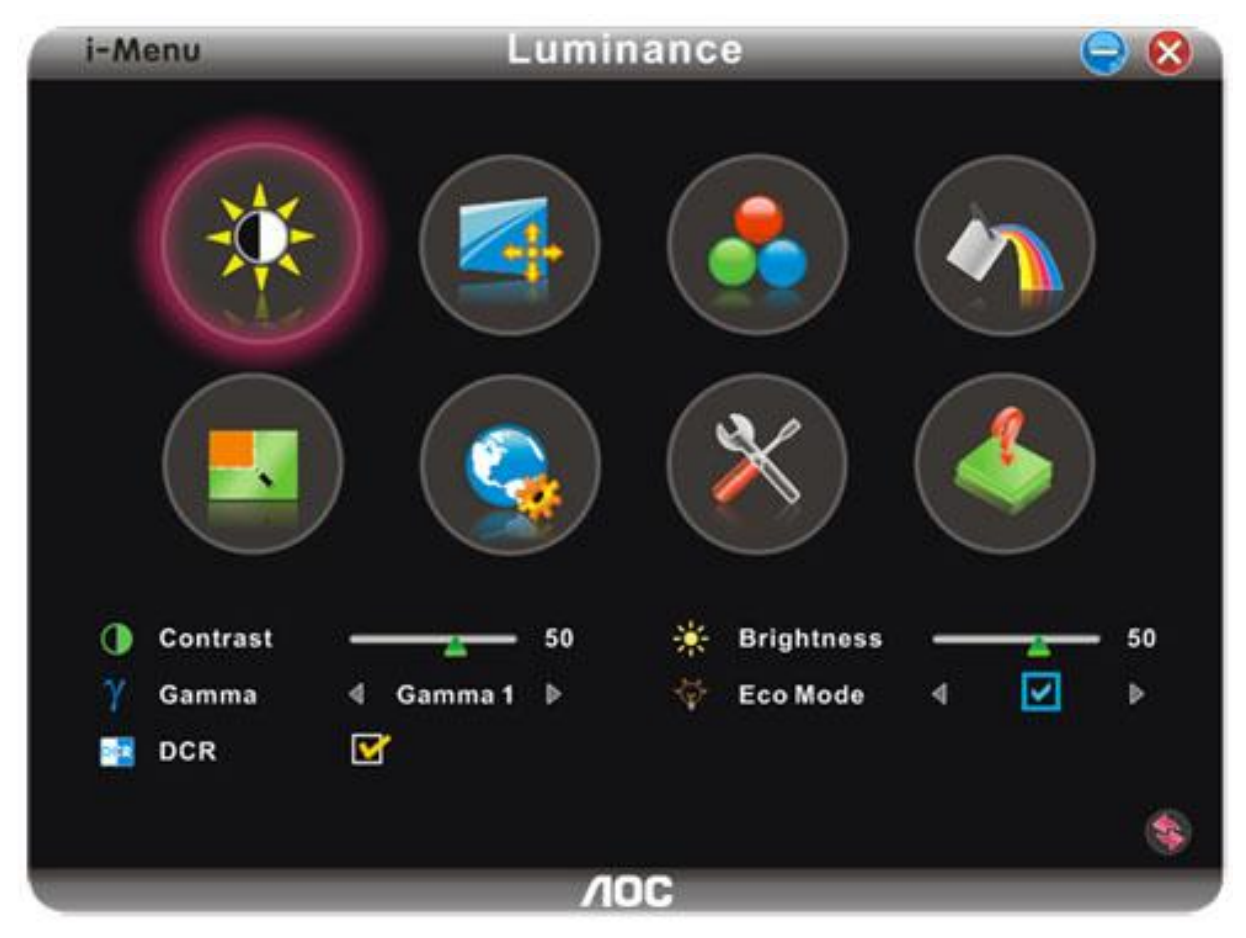

#### <span id="page-17-0"></span>**e-Saver**

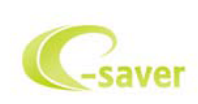

Dobrodošli v programski opremi za upravljanje napajanja monitorja AOC e-Saver! e-Saver omogoča funkcijo Pametnega izklopa (Smart Shutdown) za vaš monitor, omogoča, da se monitor pravočasno ugasne, ko je računalnik v katerem koli stanju (vključen, izključen, v mirovanju ali z ohranjevalnikom zaslona). Dejanski časovni interval pa je odvisen od uporabniške nastavitve (glejte spodnji primer). Kliknite "driver/e-Saver/setup.exe" za zagon namestitve programske opreme e-Saver in sledite navodilom čarovnika za namestitev za dokončanje namestitve.

Pod vsakim od štirih stanj računalnika lahko v spustnem meniju izbirate želen čas (v minutah) samodejnega izklopa monitorja. Za opis prikazane slike:

- 1) Monitor se nikoli ne izključi, kadar je računalnik prižgan.
- 2) Ko se računalnik ugasne, se monitor samodejno izključi po 5 minutah.
- 3) Ko računalnik preide v stanje mirovanja, se monitor samodejno izključi po 10 minutah.
- 4) Ko se na računalniku pojavi ohranjevalnik zaslona, se monitor samodejno izključi po 20 minutah. .

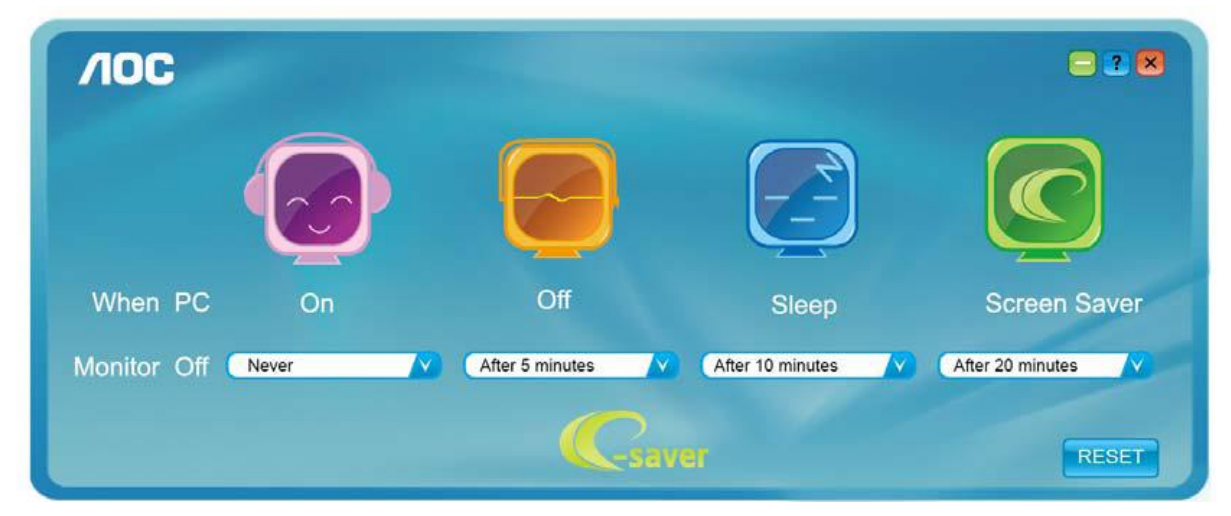

Če želite nastavitve e-Saver ponastaviti na privzete nastavitve, kot so prikazane spodaj, kliknite "RESET" (ponastavi).

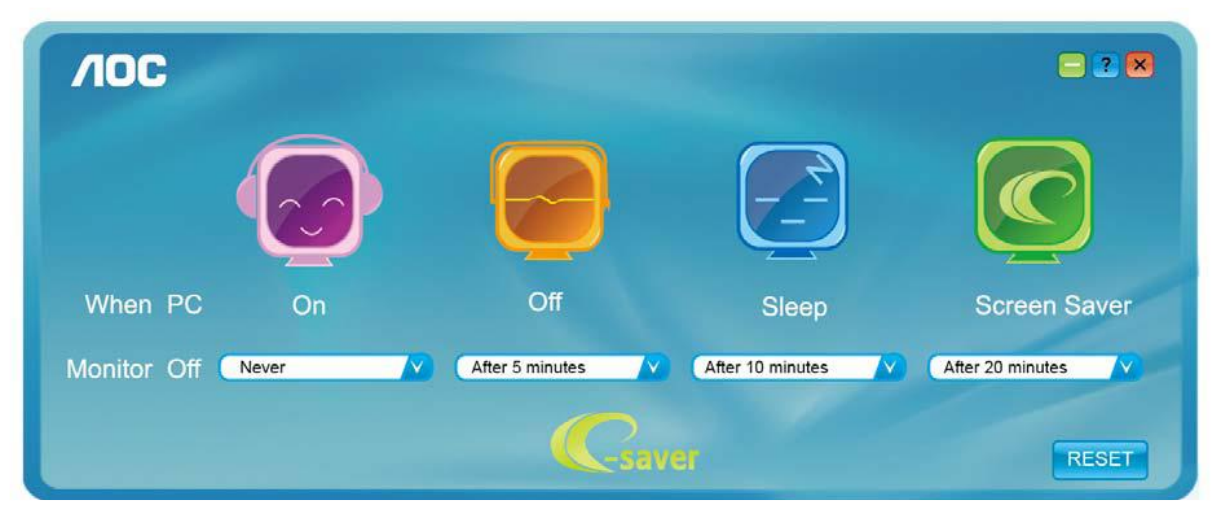

### <span id="page-18-0"></span>**Screen+**

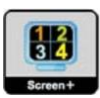

Dobrodošli v AOC programski opremi "Screen+" . Programska oprema Screen+ je namizno orodje za razdelitev zaslona v različna podokna, vsako podokno pa je prikazano v svojem oknu. Okno morate le povleči do ustreznega podokna, ko želite dostopati do njega. Podpira zaslone na več monitorjih, kar vam olajša nalogo. Sledite navodilom programske opreme za namestitev.

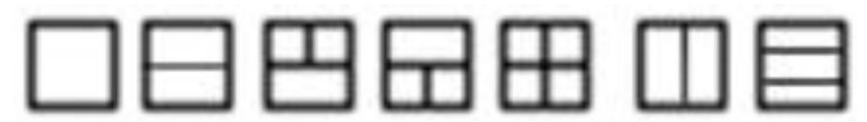

## <span id="page-19-0"></span>**Odpravljanje težav**

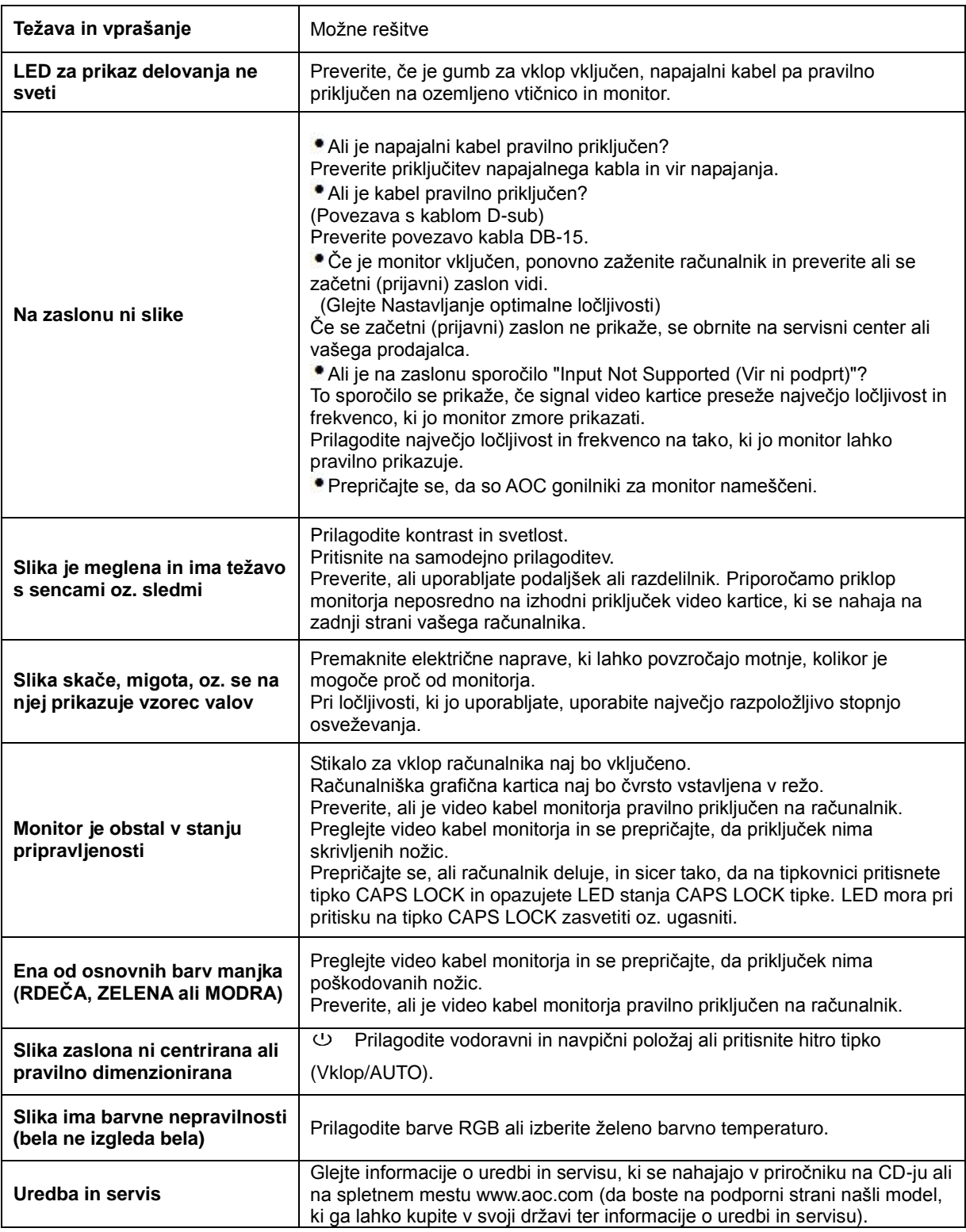

## <span id="page-20-0"></span>**Specifikacije**

## <span id="page-20-1"></span>**Splošne specifikacije**

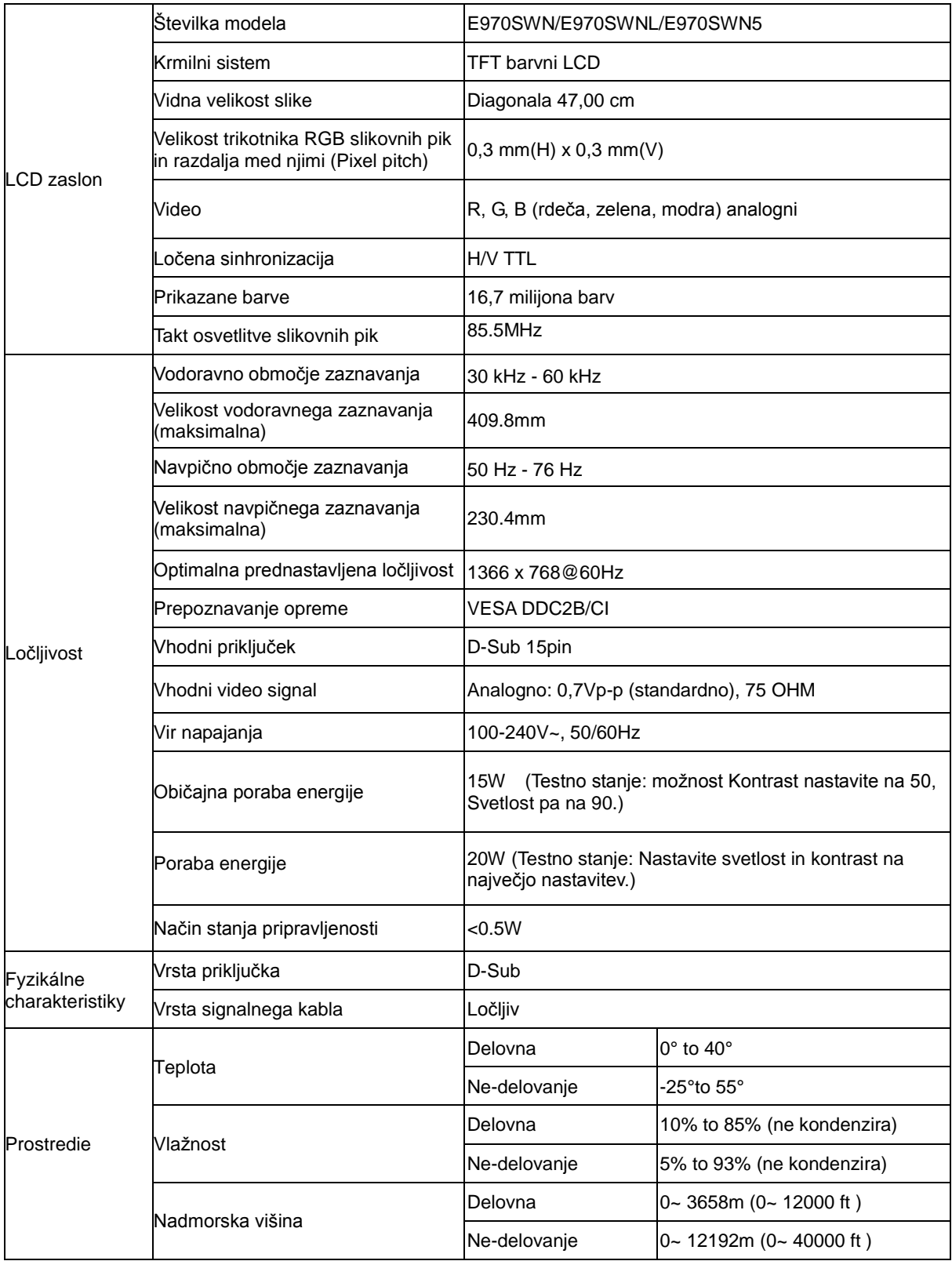

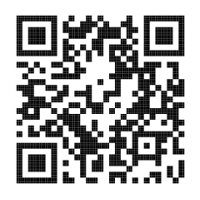

#### E970SWN

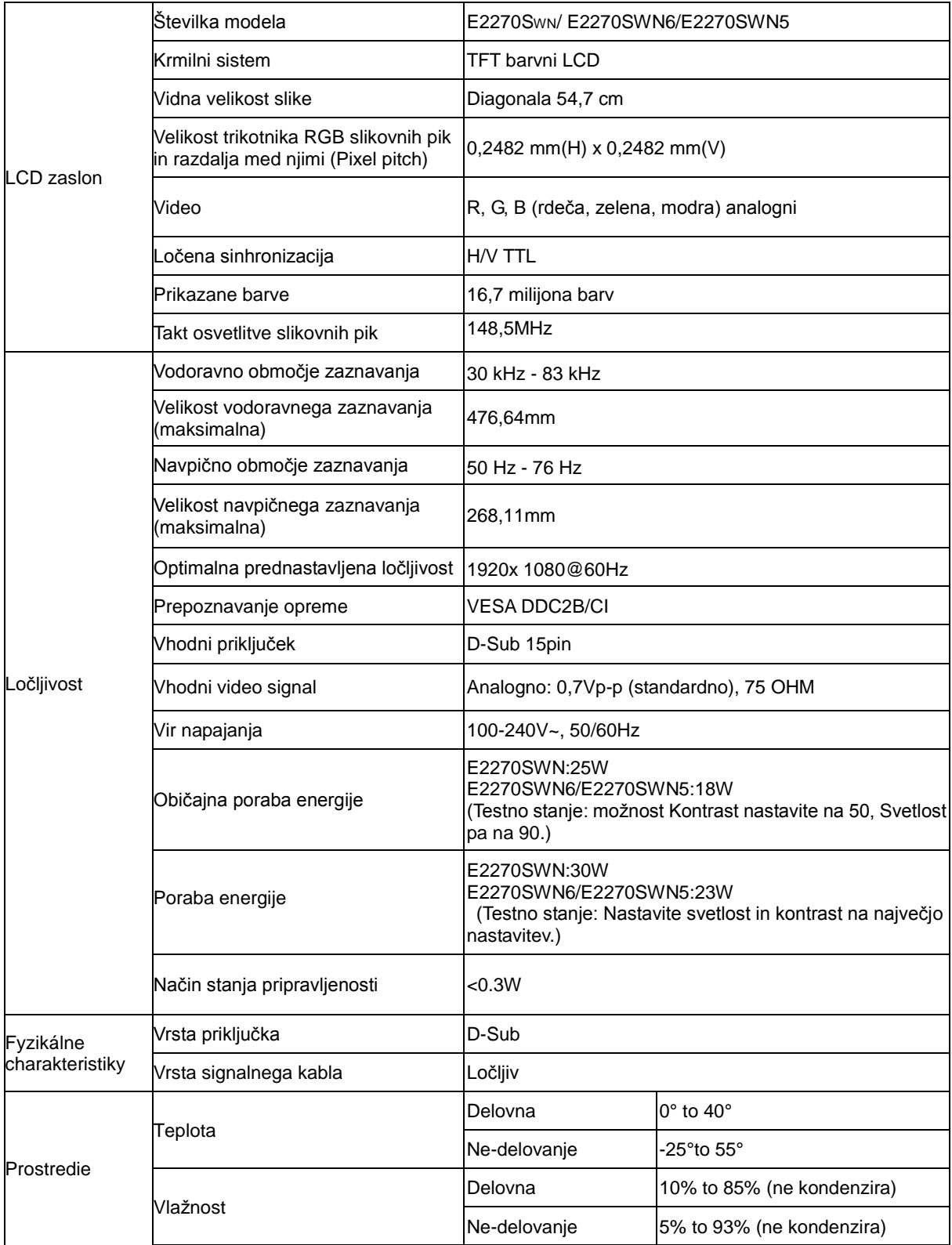

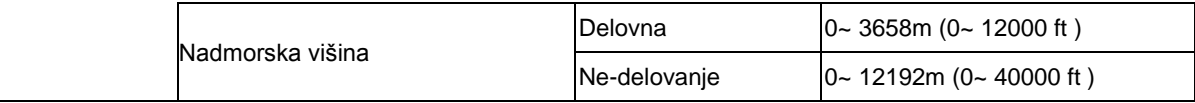

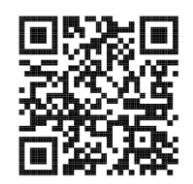

E2270SWN

## <span id="page-22-0"></span>**Prednastavljeni načini zaslona**

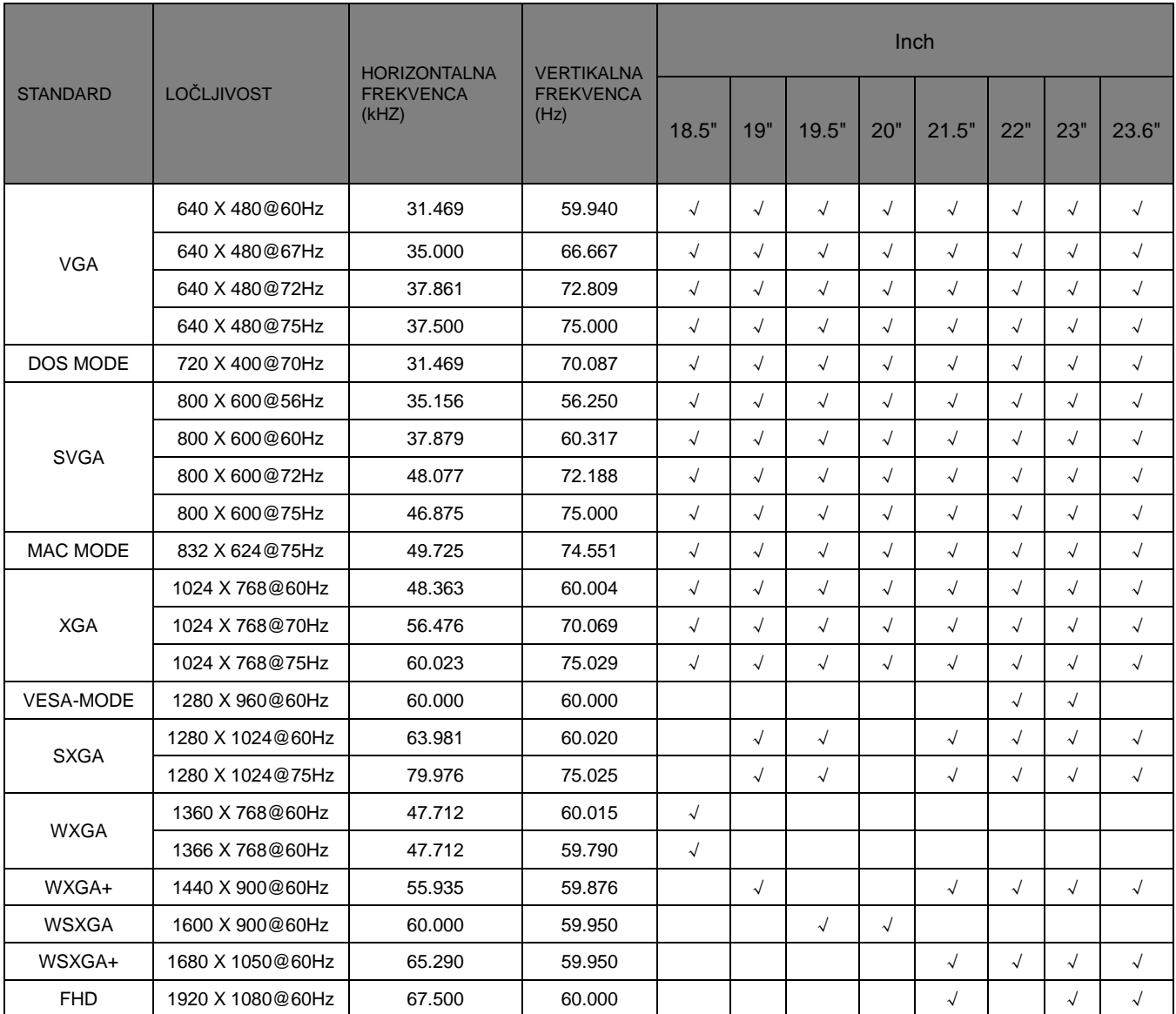

## <span id="page-23-0"></span>**Določitve nožic**

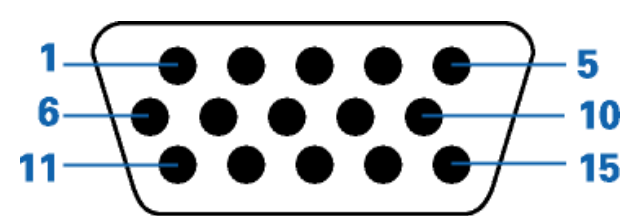

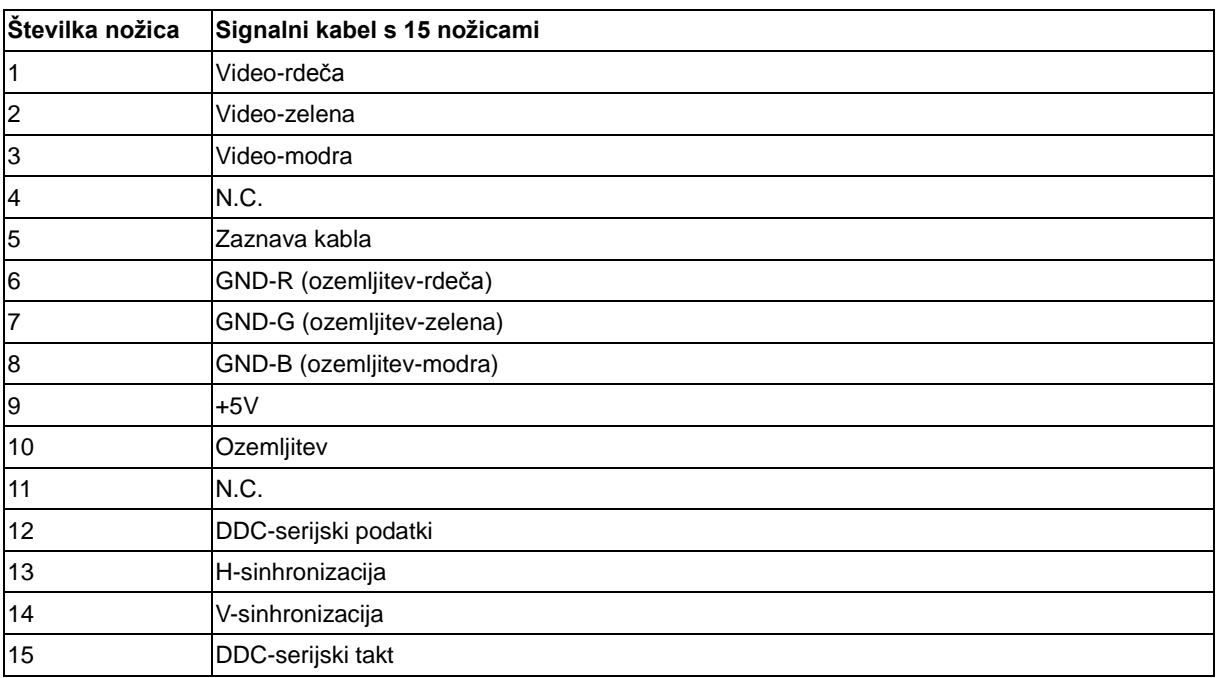

## <span id="page-24-0"></span>**Plug and Play**

#### **Prepoznavanje opreme (Plug & Play) in funkcija DDC2B**

Monitor je opremljen z možnostmi VESA DDC2B, skladnimi s standardom VESA DDC. To mu omogoča informiranje gostujočega sistema o svoji identiteti, glede na uporabljeni DDC nivo tudi komunikacijo v zvezi z dodatnimi informaciji o možnostih zaslona.

DDC2B je dvosmerni podatkovni kanal, osnovan na protokolu I2C. Gostitelj lahko informacije EDID zahteva preko kanala DDC2B.